Introductory Tutorial for APDL-Mode A GNU Emacs programming mode for the APDL language, version 20.6.0

H. Dieter Wilhelm<sup>1</sup>

Time-stamp: <2021-09-09 Do>

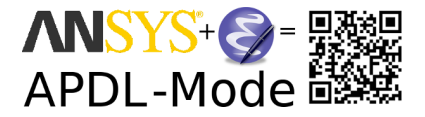

1 dieter@duenenhof-wilhelm.de

Introducing APDL-Mode - an APDL Environment

[This project](https://github.com/dieter-wilhelm/apdl-mode) supports your APDL workflows with the FEA suite [Ansys.](http://www.ansys.com)

It provides an editor mode for [GNU Emacs](https://www.gnu.org/software/emacs/) for investigating and coding APDL. The mode offers also managing and communication capabilities for various Ansys processes, like interactive code debugging with the solver or inquiring the license manager status, etc. Some features are quite sophisticated but its documentation is accessible for Ansys users with little APDL and [Emacs](http://en.wikipedia.org/wiki/Emacs) experience.

[GNU-](https://www.gnu.org/home.en.html)Emacs is a modern, powerful and extensible - yet free - editor. High quality software available for every operating system where Ansys is running.

## Install GNU-Emacs and APDL-Mode

There are no costs and restrictions even in commercial application. Please install [GNU Emacs](https://www.gnu.org/software/emacs/) then APDL-Mode from [Melpa](https://melpa.org) or download an archive from the [APDL-Mode's releases page.](https://github.com/dieter-wilhelm/apdl-mode/releases)

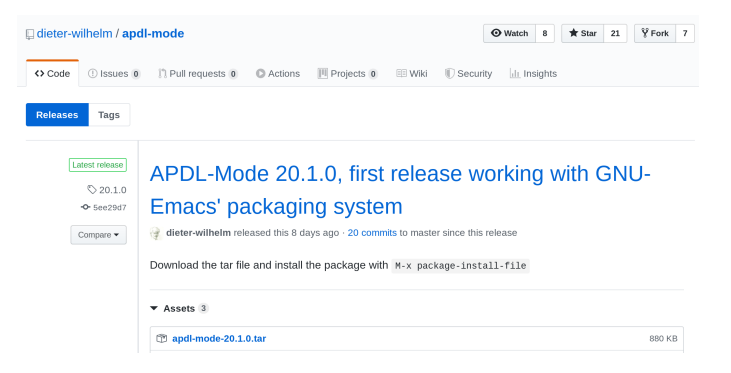

Install APDL-Mode in Emacs: Please type: M-x package-install-file <RET> and select the downloaded tar archive.

#### Open an Emacs Buffer under APDL-Mode

Start the editor and open doc/example.mac or any other APDL file (with the extensions *mac, ans, inp, dat* or *anf,* otherwise type  $M-x$ apdl and  $\langle \text{RET} \rangle$ ).

In the following M-x or C-c means typing  $\langle \text{ALT} \rangle$  or  $\langle \text{CTRL} \rangle$  key together with the `x' or `c' key.

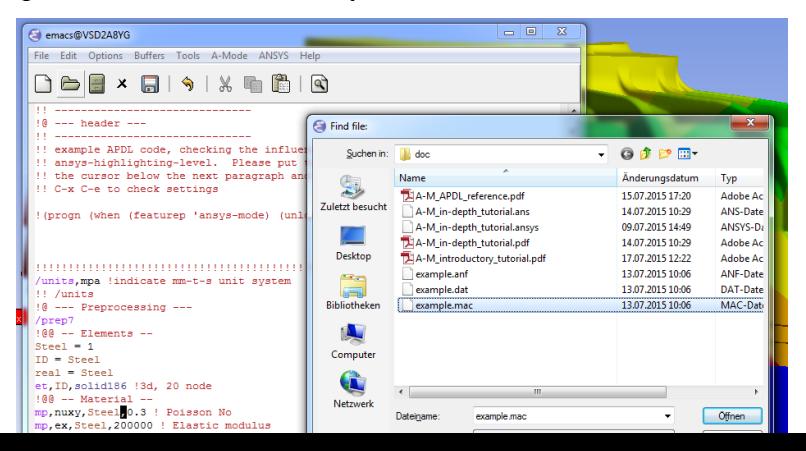

## Explore the APDL-Mode Menus

Browsing the APDL help with C-c C-b is much faster than searching with the Ansys Help Viewer or online.

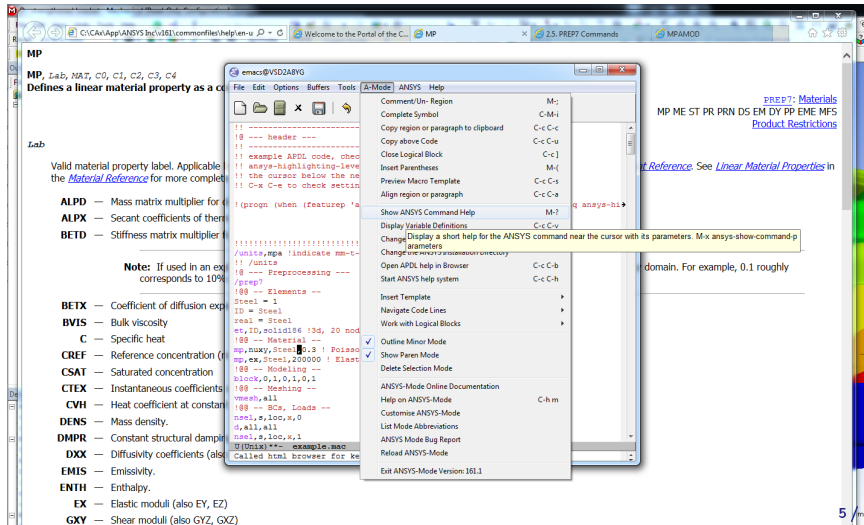

# Easily Inspect WorkBench Solver Files (doc/example.dat)

APDL-Mode hides the normally uninteresting but usually very large number blocks. On the right hand side is the unhidden content. If APDL-Mode is not yet configured for *dat* files please type:

M-x apdl-mode

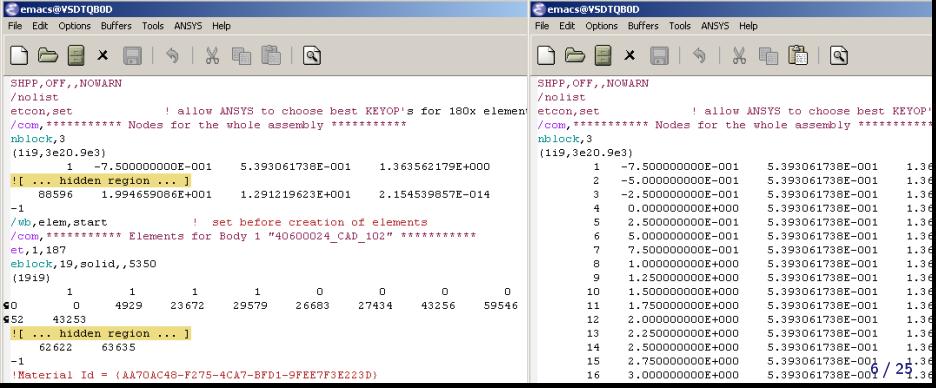

## Check Your Cursor Position in the Argument List

For commands with a large number of arguments it is cumbersome to count the arguments, M-h facilitates this for you and visualises dynamically at which argument position the cursor is.

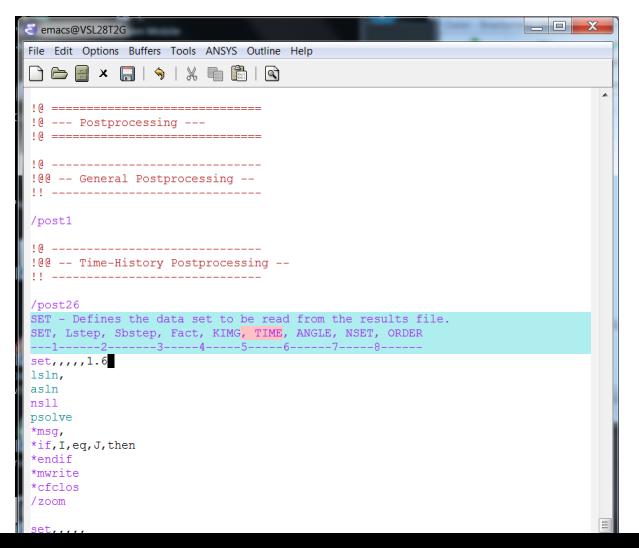

# Select and Insert Templates from the Menu into Your Code

Screenshot with the Ansys Classics GUI on the left and Emacs on the right on Win64

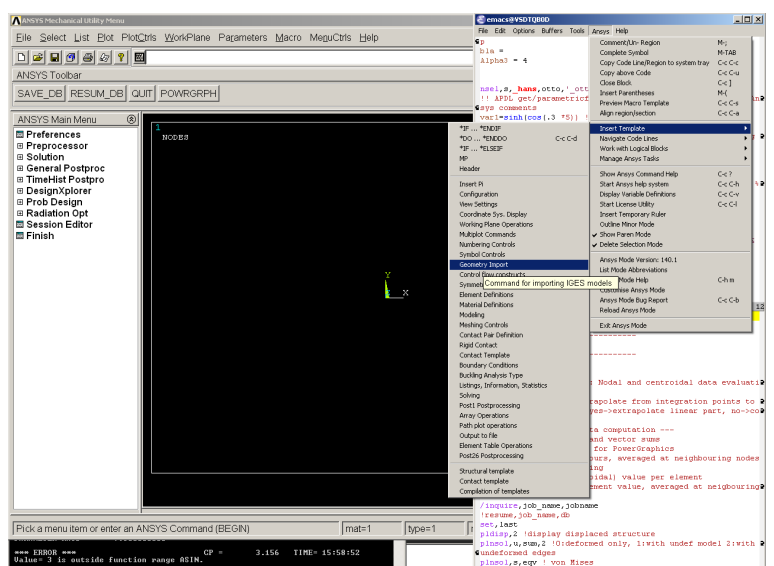

## Preview the Extensible APDL Code Templates

Before inserting an entire template you are able to inspect its content in a preview window (C-c C-s) and might just copy the most relevant snippets, please see below and next slide.

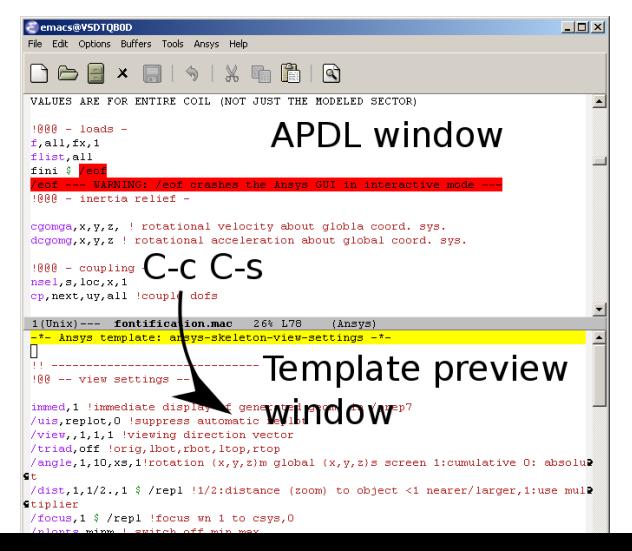

## Select an Interesting Template from a Completion Window

Type C-c C-s to choose a template name, use the <TAB> key to complete or to open the completion window of available items.

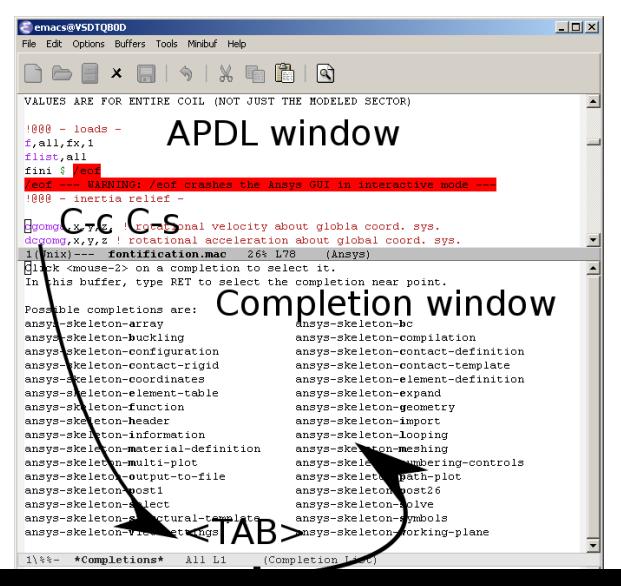

## Check Auto-Insertion and Outline Your Code (Tree View)

Create a new APDL file with the suffix  $mac$  and let Emacs auto-insert a skeleton with `outline' headings. Collapse and cycle through "tree views" with <SHIFT>+<TAB> (Emacs 28).

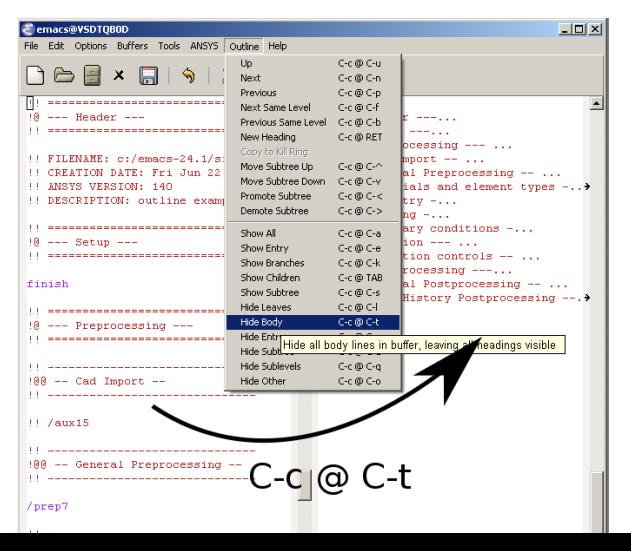

## Utilise completions of all (~2000) APDL symbols

Move the cursor behind a character - here `c' - or word fragment and type  $\langle ESC \rangle \langle TAB \rangle$  or C-M-i for completing up to date APDL command-, element- and function names.

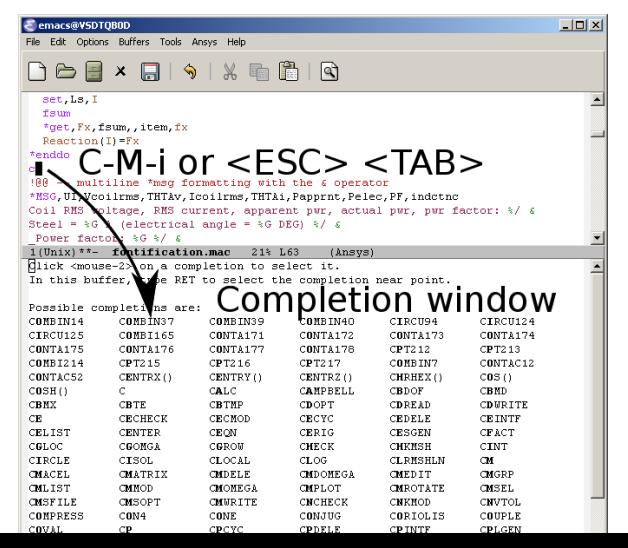

#### Open a Summary Window of Your APDL Variables

Type C-c C-v to receive a summary window of all your variable definitions. With an argument  $(C-u C-c v)$  you will get the current value of your variable at the cursor (Linux only, right).

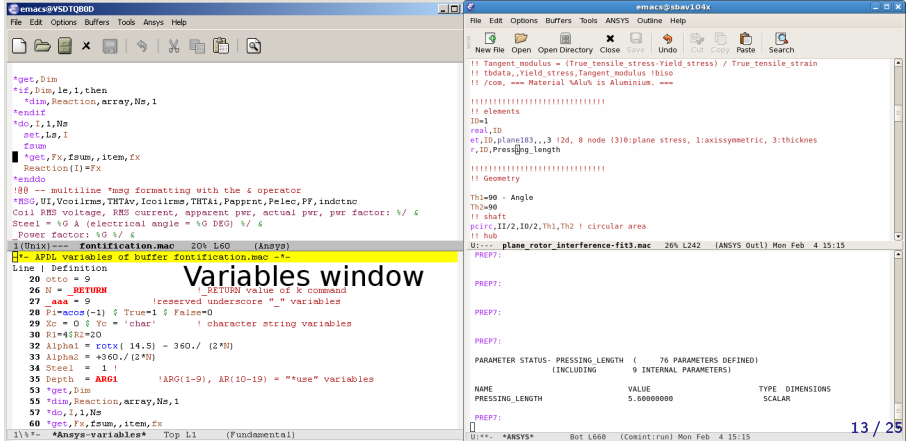

#### Structure Your Variable Assignments

Move the cursor to a variable definition paragraph or mark, here in yellow, some definitions and type  $C-c$   $C-a$  to align them.

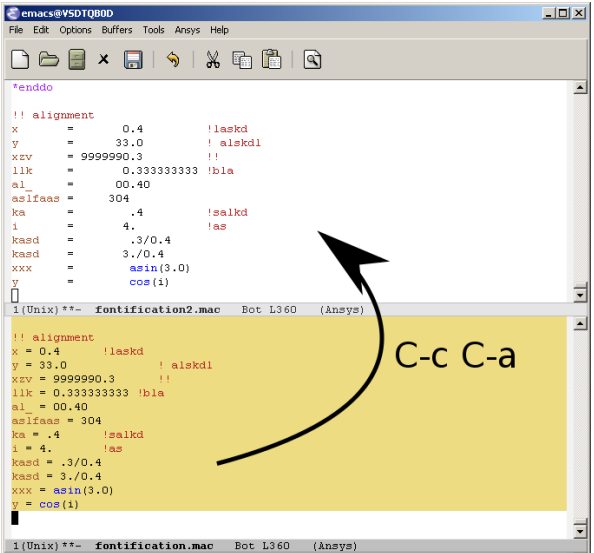

## Use the Emacs Integrated, Programmable RPN Calculator

Type C- $x * *$  to open the calculator, type y for pasting results directly into the APDL file. And q to quit the 'Calc' windows.

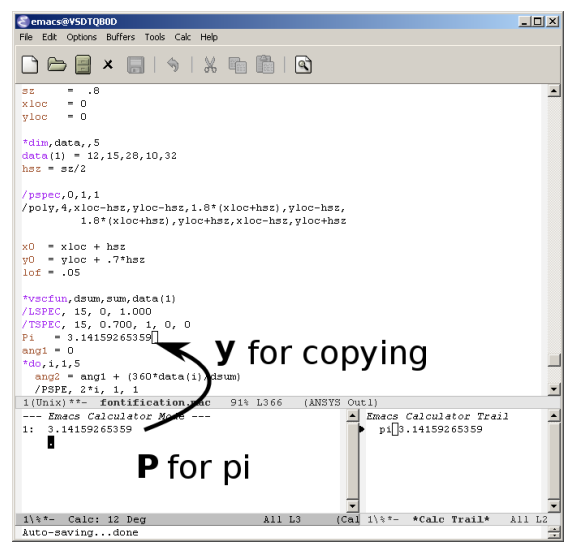

## Display the License Status and Preview Images

In Emacs' lower-half you see the license status (C-c C-l). All described features can be executed through the APDL-Mode menu or with keyboard shortcuts.

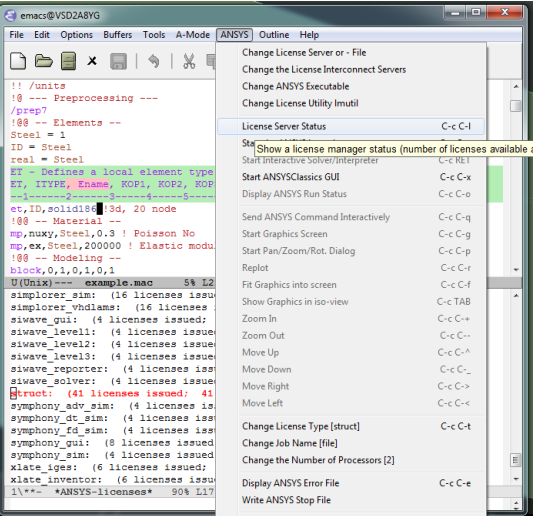

## Debug Your Code Interactively with the Solver [\(GNU-Linux\)](http://www.gnu.org/gnu/why-gnu-linux.html)

You can run the Ansys solver under Emacs and send code lines from above APDL window with C-c C-j (C-c C-c for whole regions) directly to this process. Below you see the interactive solver output and on the left hand side the corresponding Ansys images.

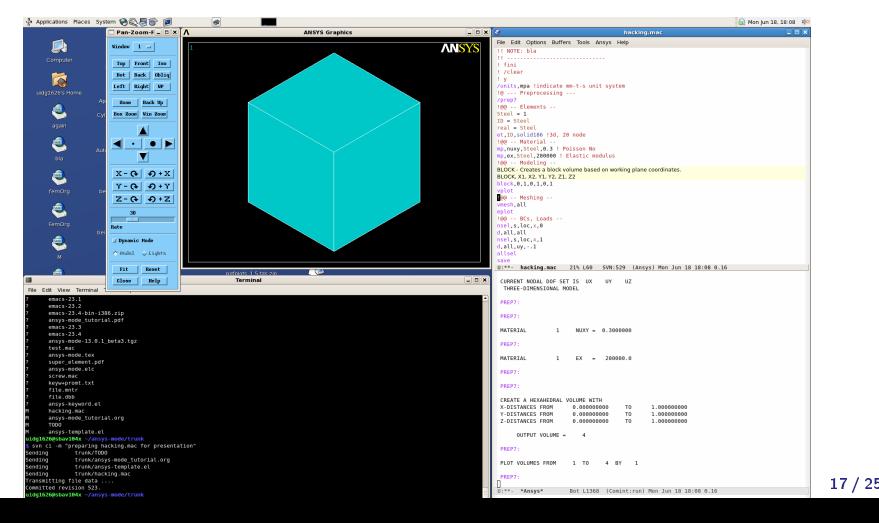

## Arrange the APDL-Mode Windows to Your Needs

The image shows an Emacs 23.2 frame (in reversed colour mode and compiled with the GTK+ toolkit under GNU-Linux) with a ripped off APDL-Mode menu field

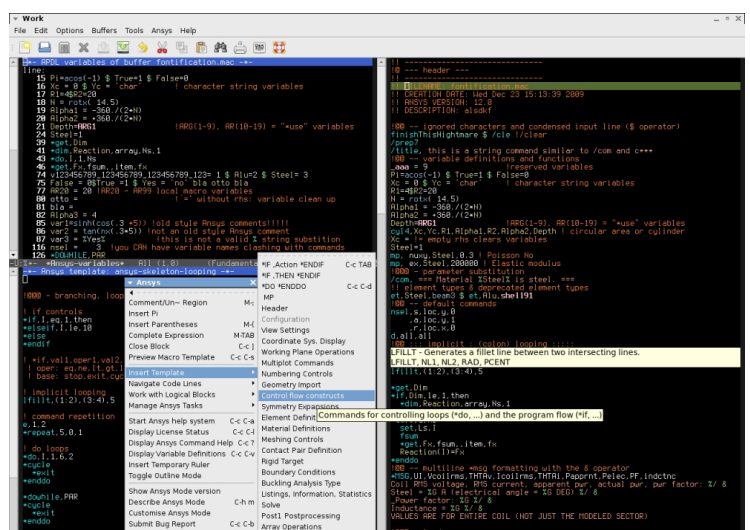

## Configure User Options and System Dependent Aspects

Please check the mode settings with Emacs' customisation system (no programming necessary) use the menu and

modify settings with Emacs' customisation system

or check the well commented file apdl-config.el

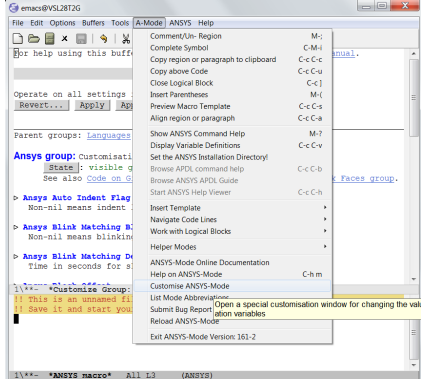

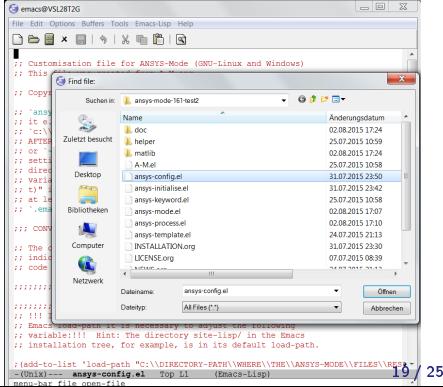

#### Get to Know Emacs and Its Excellent Documentation

Newcomers to Emacs should take the [guided online tour](http://www.gnu.org/software/emacs/tour/) to get a background of its capabilities and fire up the interactive tutorial (C-h t) which is translated to various languages.

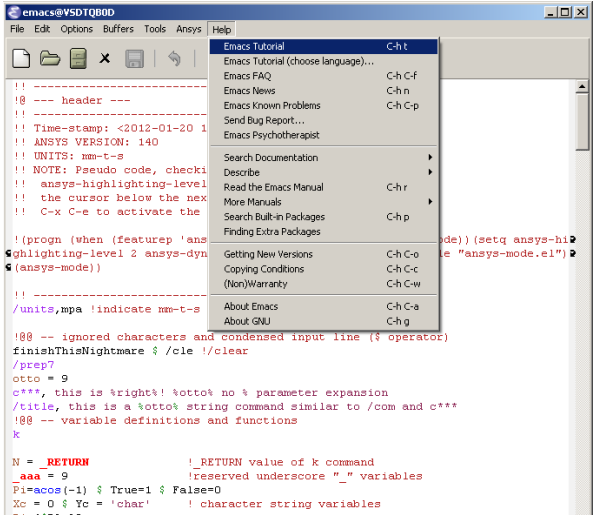

#### Use the APDL-Mode Built-in Help

Please type C-c C-h for the mode manual (there is also a brief introduction of basic Emacs concepts) and C-h m, especially for APDL-Mode's keybindings.

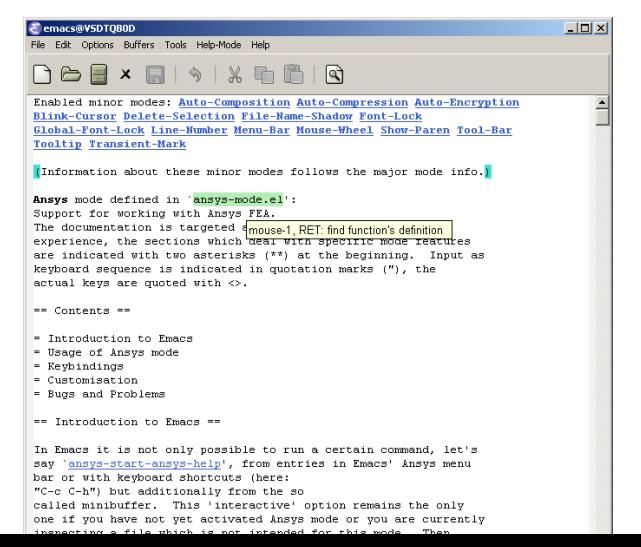

## You Might Read Further APDL-Mode Documentation

Licensing and costs: This is free and open software, there are no costs and effectively no restrictions for you using Emacs and APDL-Mode - even - commerically. Both are under the [GPL, the Gnu Puplic License](http://www.gnu.org/licenses/gpl-3.0.en.html) copied in the LICENSE.org file.

Configuration: More detailed instructions might be necessary if you are not using default Ansys installations. Please have a look in the INSTALLATION.org file. The online documentation is at [APDL-Modes's documentation](http://dieter-wilhelm.github.io/apdl-mode/) [site.](http://dieter-wilhelm.github.io/apdl-mode/)

Hands-on tutorial and reference: You will find these in-depth documentation included in the mode's archives on [GitHub's releases page](https://github.com/dieter-wilhelm/apdl-mode/releases) or read [online.](http://dieter-wilhelm.github.io/apdl-mode/)

News and project history: They are placed in the mode's accompanying NEWS.org file

#### Search for Help, Report Bugs and Issues

Besides the documentation, have a look in the [GitHub's issues site](https://github.com/dieter-wilhelm/ansys-mode/issues) or send an [email to the maintainer.](mailto:dieter@duenenhof-wilhelm.de) Please use the APDL-Mode bug report functionality, which might provide helpful status information.

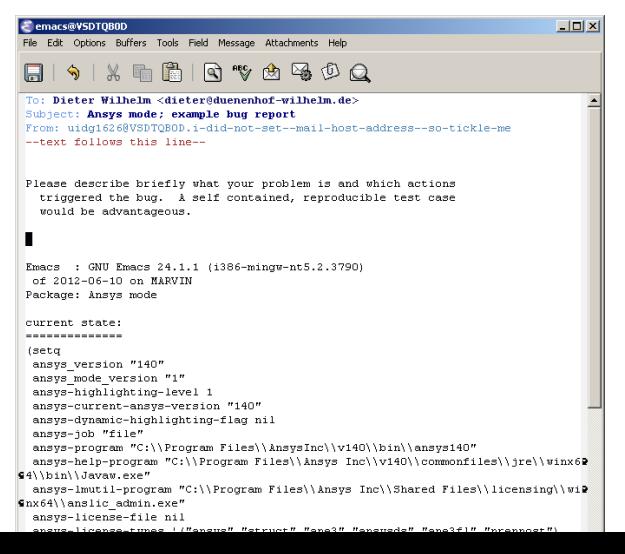

## Use APDL-Mode Appropriate to Your Needs

The relevance of APDL remains: `WorkBench' and `AIM' operate exclusively the Ansys solver with it! For a true understanding the study of APDL is prerequisite. Furthermore, code APDL only for repetitive tasks or WB/AIM snippets.

#### Basic APDL Viewer

Navigating in WB solver input files, discerning relevant information through highlighting, quickly analysing APDL commands with the built-in help or pin-pointing the reference help in a browser.

#### Earnest APDL Editor

Specific shortcut keybindings, outlining, code templates, completions, auto-indentation, abbreviations, auto-insertion.

#### Advanced APDL Environment

Solver communication/feedback - hybrid between coding and debugging (GNU-Linux only), retrieving license states, error file viewing, abort file handling, extending APDL templates, ...

# Last Slide of the APDL-Mode Tutorial

#### Hint for the curious:

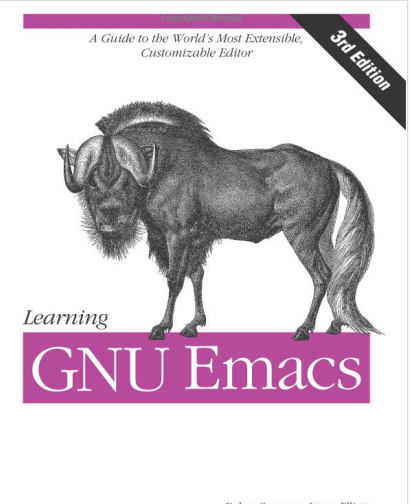

O'REILLY®

Debra Cameron, James Elliott, Marc Lov, Eric Raymond & Bill Rosenblatt<br>Copyrighted Material